# **django-helcim Documentation**

**Joshua Robert Torrance**

**Sep 11, 2020**

## **Contents**

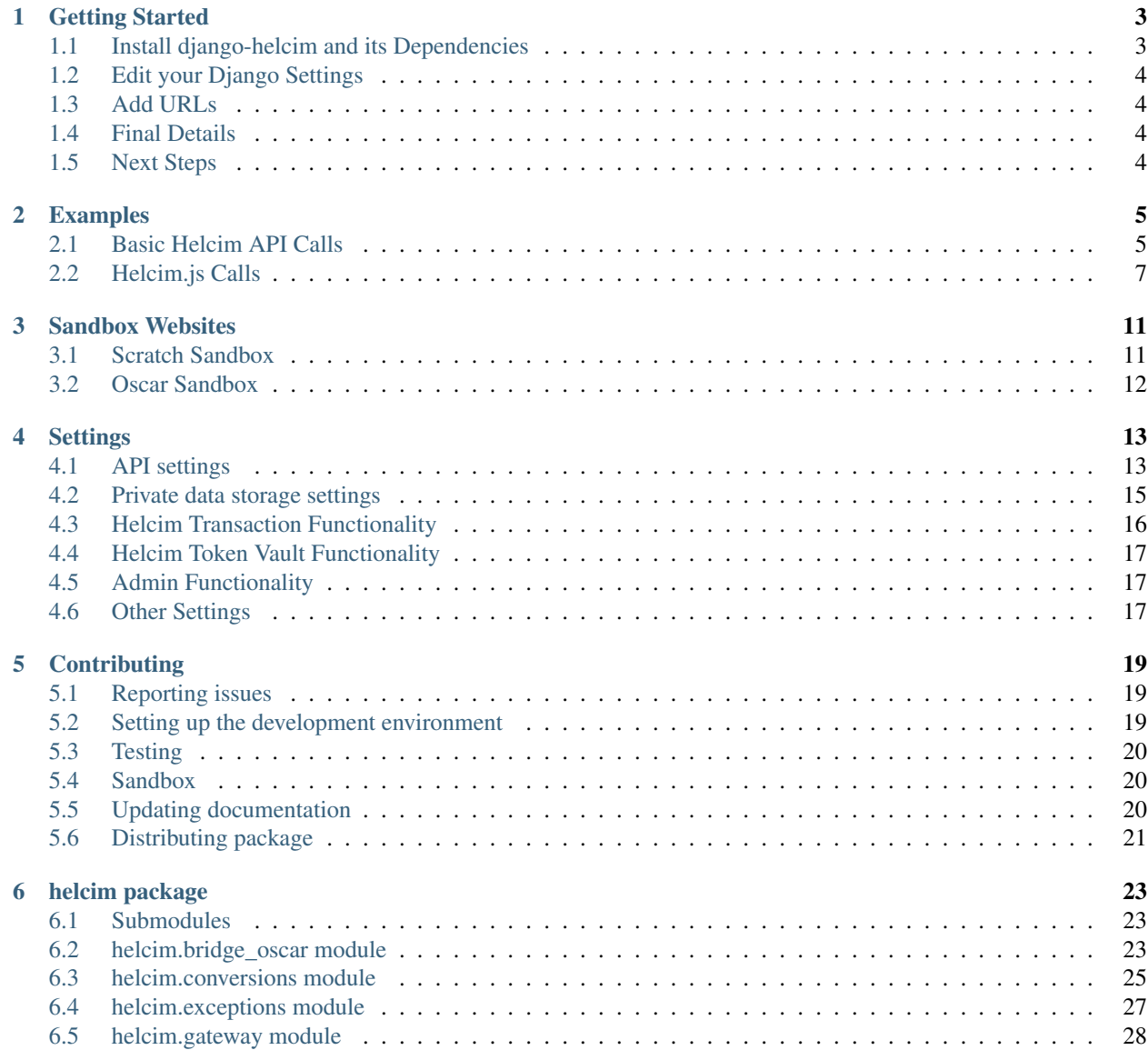

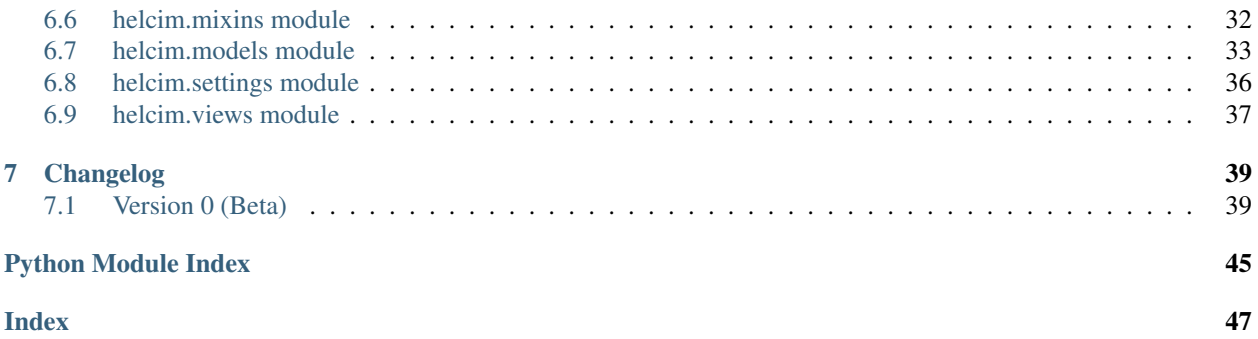

Django Helcim provides a Django-based integration with the [Helcim Commerce API.](https://www.helcim.com/support/article/625-helcim-commerce-api-api-overview/) You can view the source code on [GitHub.](https://github.com/studybuffalo/django-helcim)

# CHAPTER<sup>1</sup>

## Getting Started

<span id="page-6-0"></span>Note: These instructions make a distinction between making direct calls to the Helcim Commerce API versus using Helcim.js. Within this documentation, "Helcim API" refers to direct calls, where as "Helcim.js" will refere to calls via Helcim.js.

## <span id="page-6-1"></span>**1.1 Install django-helcim and its Dependencies**

Install django-helcim from PyPI. It is strongly recommended you use a virtual environment for your projects. For example, you can do this easily with [Pipenv:](https://pipenv.readthedocs.io/en/latest/)

\$ pipenv install django-helcim

If you are integrating this package with [Django Oscar,](https://github.com/django-oscar/django-oscar) you will need to install this package as well:

\$ pipenv install django-oscar

Attention: If using Django Oscar, it is assumed you will manage the proper configuration. If needed, you can follow the [setup instructions for Django Oscar.](https://django-oscar.readthedocs.io/en/latest/internals/getting_started.html)

Make sure to add django-helcim to your INSTALLED\_APPS:

```
INSTALLED_APPS = [
   ...
   'helcim',
   ...
]
```
## <span id="page-7-0"></span>**1.2 Edit your Django Settings**

Once django-helcim has been installed, you will need to update your Django settings. You will need to specify the required settings depending on the workflow you are using.

For the Helcim API, you will need to specify the following settings (at a minimum): HELCIM API URL, HELCIM\_ACCOUNT\_ID, HELCIM\_API\_TOKEN, and HELCIM\_TERMINAL\_ID.

For Helcim.js, you will need to specify the HELCIM\_JS\_CONFIG setting (at a minimum).

There are several other settings available to configure django-helcim. In most cases, defaults are applied automatically when a setting is not specified. Where possible, the package defaults to the most restrictive value possible (given the security requirements of financial data). A full list of settings you can configure is available on the *[Settings](#page-16-0) [page](#page-16-0)*.

## <span id="page-7-1"></span>**1.3 Add URLs**

There are a couple views you can use to review and manage various aspects of the django-helcim models. You can enable these by updating the *[required settings](#page-16-0)* and adding the package URLs:

```
from django.urls import path
urlpatterns = [
    path('helcim', include('helcim.urls')),
]
```
## <span id="page-7-2"></span>**1.4 Final Details**

Django Helcim also supplies some credit card logos to display with saved credit cards. To make use of these you will need to run collectstatic:

```
$ pipenv run python manage.py collectstatic
```
## <span id="page-7-3"></span>**1.5 Next Steps**

Once django-helcim is installed, you will need to integrate it into your payment workflow. This process will vary significantly between applications, but this application provides some standard objects and methods to streamline the process.

Working examples of integrations can be found in [GitHub repo sandbox directory.](https://github.com/studybuffalo/django-helcim/tree/master/sandbox) You will find two working Django applications. The oscar sandbox is a working example of integration with Django Oscar. The scratch sandbox shows a minimal example of integration with a generic service requiring payment processing and demonstrates both the Helcim API and Helcim.js workflows.

See the *[Sandbox page](#page-14-0)* for additional details on setting up and configuring the sandbox sites.

# CHAPTER 2

## Examples

<span id="page-8-0"></span>The following are examples of how to integrate django-helcim into a service requiring payment processing. These are not intended to be comprehensive, but should highlight the major functionality.

More robust examples can be found within the sandbox sites. Details of these can be can be found on the *[Sandbox](#page-14-0) [page](#page-14-0)*.

You can also find explicit details of supported functionality and allowable options for all the django-helcim functions and classes on the *[package documentation pages](#page-26-0)*.

Note: These instructions make a distinction between making direct calls to the Helcim Commerce API versus using Helcim.js. Within this documentation, "Helcim API" refers to direct calls, where as "Helcim.js" will refere to calls via Helcim.js.

## <span id="page-8-1"></span>**2.1 Basic Helcim API Calls**

You will most likely integrate django-helcim into your application during a POST request to submit payment information. There is typically a significant amount of handling to properly collect payment information and ensure a secure user experience; this example will focus exclusively on how you would integrate with django-helcim and not touch on the finer considerations of implementing a service that requires payment processing.

To streamline collection of payment information, you will probably utilize a Django form class.

```
# forms.py
from django import forms
class PaymentForm(forms.Form):
    cc_name = forms.CharField(max_length=128)
    cc_number = forms.CharField(max_length=16)
    cc_expiry = forms.CharField(max_length=4)
```
(continues on next page)

(continued from previous page)

```
cc_cvv = forms.CharField(max_length=4)
amount = forms.DecimalField(decimal_places=2)
```
Next you will need some view to receive the form POST request and integrate with django-helcim.

```
# views.py
form django.views.generic.edit import FormView
from helcim.exceptions import ProcessingError, PaymentError
from helcim.gateway import Purchase
from .forms import PaymentForm
class PaymentView(FormView):
    form_class = PaymentForm
    template_name = 'example_app/example_template.html'
    def post(self, request, *args, **kwargs):
        form = self.form_class(request.POST)
        if form.is_valid():
            # Prepare data for API submission with a django-helcim
            # gateway class
            purchase = Purchase(
                save_token=True,
                django user=self.request.user,
                cc_name=form.cleaned_data['cc_name'],
                cc_number=form.cleaned_data['cc_number'],
                cc_expiry=form.cleaned_data['cc_expiry'],
                cc_cvv=form.cleaned_data['cc_cvv'],
                amount=form.cleaned_data['amount'],
            )
            # Attempt to make the API calls
            try:
                transaction, token = purchase.process()
            except ValueError as error:
                # Add handling for ValuError
                pass
            except ProcessingError as error:
                # Add handling for ProcessingError
                # These would usually be server-side errors and
                # not suitable for end user display
                pass
            except PaymentError as error
                # Add handling for PaymentError
                # These are some error that has caused payment to
                # fail (e.g. expired card, incorrect card number)
                pass
            # Add any final handling before redirecting user
            return self.form_valid()
        # Some error has occured during validation
        return self.form_invalid()
```
Note: This is a generic form and form view implementation; you will need to customize to your specific use case.

### **2.1.1 Gateways**

django-helcim provides a variety of gateway classes to help streamline Helcim API calls. These classes represent the types of calls you can make to the API. Currently you can do the following:

- Purchase(): a purchase or sale API call
- Preauthorize(): a preauthorization API call
- Capture(): a capture API call
- Refund(): a refund API call
- Verification(): a verification or card tokenization API call

These gateways will allow you a consistent way to make API calls in a Python-based manner and not worry about data conversions and API authentication. Data will undergo some basic validation to ensure there are no type or format errors, but will not undergo any validation to ensure the call succeeds (e.g. you will not be notified that the credit card is expired or that you are missing details that the Helcim API requires).

## <span id="page-10-0"></span>**2.2 Helcim.js Calls**

Helcim.js provides a way to reduce your risk and security requirements when it comes to managing credit card data. In short, Helcim.js will intercept any payment calls to your server and instead direct them to the Helcim API server for processing directly. You will then receive an API response to your call.

This is a significantly different workflow than a normal Helcim API call, so  $d$  jango-helcim provides an additional gateway class to assist with these workflows.

You will likely still require some standard way to collect payment information (e.g. a Django form or coding the form manually in a Django template). This is not covered extensively in this example as this is more a requirement of Helcim.js than django-helcim. If you need assistance with this, it is recommended you view the Developer Documentation on the Helcim website.

To assist with Helcim.js implementation, django-helcim provides a mixin that lets you declare Helcim.js configuration details within your Django settings and then add them to a template via the context variable.

```
# settings.py
DJANGO_HELCIM_CONFIG = {
    'purchase': {
        'url': 'https://myhelcim.com/js/version2.js',
        'token': 'abdefg',
    },
    'preauthorization': {
        'url': 'https://myhelcim.com/js/version2.js',
        'token': 'hijklmnop',
    }
}
```

```
# views.py
form django.views.generic.edit import FormView
from helcim.mixins import HelcimJSMixin
from .forms import PaymentForm
class HelcimJSPaymentView(HelcimJSMixin, FormView):
   form_class = PaymentForm
   template_name = 'example_app/example_template.html'
```

```
<!-- example_template.html -->
\langle !-- SCRIPT -->
<script type="text/javascript" src="{{ helcim_js.purchase.url }}"></script>
\langle!-- FORM -->
<form name="helcimForm" id="helcimForm" action="" method="POST">
    <input type="hidden" id="token" value="{{ helcim_js.purchase.token }}">
</form>
```
Once you have made Helcim.js call, you will receive the response for handling. You will need to handle both error responses (e.g. expired credit card) and success calls. django-helcim provides a helper class to manage these responses and create the relevant django-helcim model instances.

```
# views.py
form django.views.generic.edit import FormView
from helcim.gateway import HelcimJSResponse
from .forms import PaymentForm
class PaymentView(FormView):
    # FormView used to allow a Django form to be used to help
    # with templating; it is not actually required for handling
    # the Helcim.js response
   form_class = PaymentForm
   template_name = 'example_app/example_template.html'
    def post(self, request, *args, **kwargs):
        response = HelcimJSResponse(
           response=request.POST,
           save_token=True,
           django_user=request.user,
        )
        # If response is valid, can save details and redirect
        if response.is_valid():
            transaction, token = response.record_purchase()
            # form_valid() used to trigger a success URL redirect
            return self.form_valid()
        # Invalid form submission/payment - render payment details
        # again. Could manage various error responses here for a
        # better user experience
        form = self.get_form()
```
(continues on next page)

(continued from previous page)

```
return self.form_invalid(form)
```
The HelcimJSResponse class has three methods that can be used to provide the action supported by Helcim.js. Currently these are:

- record\_purchase(): a purchase or sale call
- record\_preauthorization(): a preauthorization API call
- record\_verification(): a verification or card tokenization API call

# CHAPTER 3

## Sandbox Websites

<span id="page-14-0"></span>The sandbox websites provide working examples of how to integrate django-helcim into a project. There are two sandboxes to demonstrate two potential use cases: integration with Django Oscar and integration into a generic service requiring payment processing.

Attention: These instructions assume you have already setup a pipenv virtual environment with django-helcim installed. See the *[Getting started](#page-6-0)* page if you need additional instructions.

## <span id="page-14-1"></span>**3.1 Scratch Sandbox**

The Scratch Sandbox website is a generic example service that collects payment details for processing by Helcim. It includes two examples: the Helcim API workflow and the Helcim.js workflow.

### **3.1.1 Deploying the site**

First You will need to create your own copy of the config.env file. This file contains some basic django and django-helcim settings to get the sandbox to work. A template config file can be found at sandbox/.config. env. Copy and rename this file to config.env and update the relevant settings as needed for your sandbox (e.g. your Helcim API and/or Helcim.js details).

Next, you will need to run the Django migrations:

\$ pipenv run python sandbox/manage.py migrate

You can now start your site through the standard Django commands and access it at [http://127.0.0.1:8000/:](http://127.0.0.1:8000/)

\$ pipenv run python sandbox/manage.py runserver

If needed, you can create a superuser account with the standard management command:

\$ pipenv run python sandbox/manage.py createsuperuser

You can create regular user accounts by running the sandbox sever and creating it with the web form: [http://127.0.0.1:](http://127.0.0.1:8000/accounts/login/) [8000/accounts/login/.](http://127.0.0.1:8000/accounts/login/)

Tip: If you need to restart your site from scratch, delete the db. sqlite3 file and complete the above steps again.

## <span id="page-15-0"></span>**3.2 Oscar Sandbox**

The Oscar Sandbox website is a barebones Django Oscar store that demonstrates how to use *django-helcim* with Django Oscar and handle payments via the Helcim API.

### **3.2.1 Deploying the site**

You will need to create your own copy of the config.env file. This file contains some basic django and django-helcim settings to get the sandbox to work. A template config file can be found at sandbox/.config. env. Copy and rename this file to config.env and update the relevant settings as needed for your sandbox (e.g. your Helcim API details).

You should then be able to run the Django migrations:

\$ pipenv run python sandbox/manage.py migrate

Next you will need to load country data (see the [Django Oscar page for more details\)](https://django-oscar.readthedocs.io/en/latest/internals/getting_started.html#initial-data):

\$ pipenv run python sandbox/manage.py oscar\_populate\_countries

Next, import a basic catalogue of store items to test with:

```
$ pipenv run python sandbox/manage.py oscar_import_catalogue sandbox/fixtures/
˓→catalogue.csv
```
Finally, collect all the static files for the site:

\$ pipenv run python sandbox/manage.py collectstatic

You can now start your site through the standard Django commands and access it at [http://127.0.0.1:8000/:](http://127.0.0.1:8000/)

\$ pipenv run python sandbox/manage.py runserver

If needed, you can create a superuser account with the standard management command:

\$ pipenv run python sandbox/manage.py createsuperuser

You can create regular user accounts by running the sandbox sever and creating it with the web form: [http://127.0.0.1:](http://127.0.0.1:8000/accounts/login/) [8000/accounts/login/.](http://127.0.0.1:8000/accounts/login/)

Tip: If you need to restart your site from scratch, delete the db. sqlite3 file and complete the above steps again.

# CHAPTER 4

## **Settings**

<span id="page-16-0"></span>Below is a comprehensive list of all the settings for Django Helcim.

## <span id="page-16-1"></span>**4.1 API settings**

These are settings that control interactions with the Helcim Commerce API.

#### **4.1.1 HELCIM\_API\_URL**

Required: False

Default (string): https://secure.myhelcim.com/api/

The URL to access the Helcim Commerce API. At this time there is only access to the API through the default URL, but this setting is available to handle any future situations where custom endpoints become available or to allow users to quickly update their application should the URL change before this package is updated.

### **4.1.2 HELCIM\_ACCOUNT\_ID**

Required: True Default (string): '' The account ID for your Helcim account.

### **4.1.3 HELCIM\_API\_TOKEN**

Required: True Default (string): '' The API token generated on your Helcim Commerce API dashboard to allow  $d$  jango-helcim to make transactions via the Helcim Commerce API.

### **4.1.4 HELCIM\_TERMINAL\_ID**

Required: False

Default (string): ''

The Helcim terminal ID you are using. If not provided the Helcim Commerce API will use the default terminal for the provided Account ID.

### **4.1.5 HELCIM\_API\_TEST**

Required: False

Default (boolean): False

A flag declaring whether transactions should be submitted in test mode or not. When set to *True* all transactions will have test=true added to the POST data. This prevents the Helcim Commerce API from attempting to process the transaction.

### **4.1.6 HELCIM\_JS\_CONFIG**

Required: False

Default (dictionary): { }

A dictionary that allows you to declare your Helcim.js configuration details within your Django settings. This dictionary is validated and made available in your view context via the HelcimJSMixin mixin. The dictionary requires the following format:

```
{
  'identifier': {
    'url': 'url-to-your-helcim-js-script',
    'token' 'your-helcim-js-token',
    'test': True,
  }
}
```
Once configured, you can add the HelcimJSMixin to the required views and access the details in your templates. Below is summary of the keys and mixin funtionality:

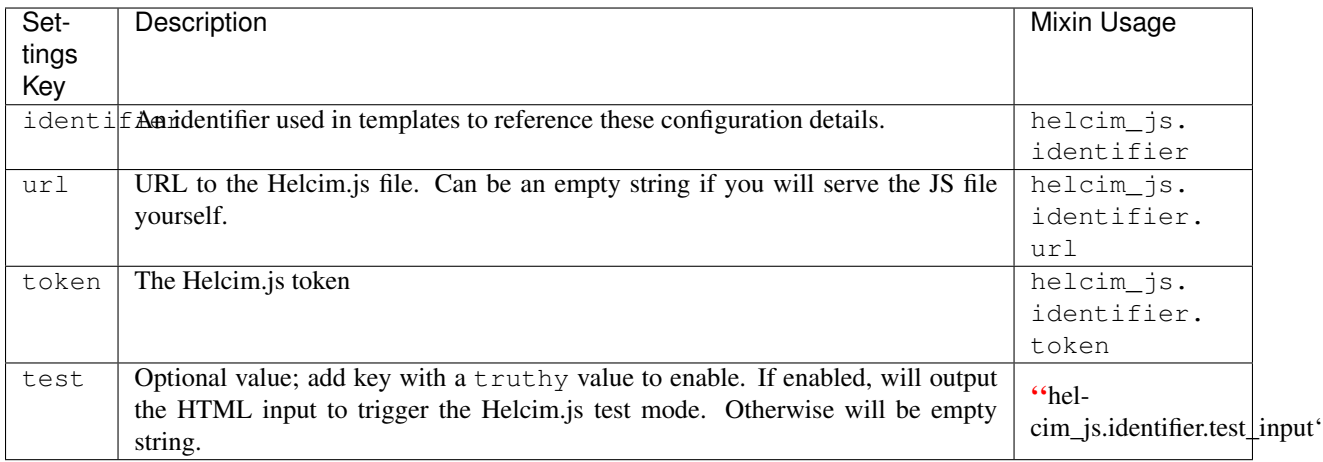

## <span id="page-18-0"></span>**4.2 Private data storage settings**

These are settings that control what kind of private data is stored in your database. django-helcim does not record the Primary Account Number (PAN), but does give you the option to save select data that could be used to identify a specify customer and their account. You should only store the minimum amount of data you need to reduce the risk and severity of a data breach.

### **4.2.1 HELCIM\_REDACT\_ALL**

Required: False

Default (boolean): False

If set to True, all references to sensitive cardholder information will be redacted. This setting applies to and overrides any of the individual settings below.

### **4.2.2 HELCIM\_REDACT\_CC\_NAME**

Required: False

Default (boolean): True

If set to True, redacts all reference to the credit card cardholder name.

### **4.2.3 HELCIM\_REDACT\_CC\_NUMBER**

Required: False Default (boolean): True If set to True, redacts all reference to the credit card number.

### **4.2.4 HELCIM\_REDACT\_CC\_EXPIRY**

Required: False

Default (boolean): True If set to True, redacts all reference to the credit card expiry date.

### **4.2.5 HELCIM\_REDACT\_CC\_CVV**

Required: False Default (boolean): True If set to True, redacts all reference to the credit card CVV.

### **4.2.6 HELCIM\_REDACT\_CC\_TYPE**

Required: False Default (boolean): True If set to True, redacts all reference to the credit card type.

### **4.2.7 HELCIM\_REDACT\_CC\_MAGNETIC**

Required: False

Default (boolean): True

If set to True, redacts all reference to the credit card magnetic strip data.

### **4.2.8 HELCIM\_REDACT\_CC\_MAGNETIC\_ENCRYPTED**

Required: False

Default (boolean): True

If set to True, redacts all reference to the credit card magnetic strip data and the terminal serial number.

### **4.2.9 HELCIM\_REDACT\_TOKEN**

Required: False

Default (boolean): False

If set to True, redacts all reference to the Helcim Commerce credit card token and the 'first four last four' digits of the credit card number.

Note: This setting will not override the Helcim Token Vault. If you to turn off the vault, use the HELCIM\_ENABLE\_TOKEN\_VAULT setting.

## <span id="page-19-0"></span>**4.3 Helcim Transaction Functionality**

These settings allow you to enable or disable additional functionality with the HelcimTransaction model.

### **4.3.1 HELCIM\_ENABLE\_TRANSACTION\_CAPTURE**

Required: False

Default (boolean): False

If set to True, will allow you to capture transactions from the HelcimTransactionDetailView.

### **4.3.2 HELCIM\_ENABLE\_TRANSACTION\_REFUND**

Required: False

Default (boolean): False

If set to True, will allow you to refund transactions from the HelcimTransactionDetailView.

## <span id="page-20-0"></span>**4.4 Helcim Token Vault Functionality**

#### **4.4.1 HELCIM\_ENABLE\_TOKEN\_VAULT**

Required: False

Default (boolean): False

If set to True, enables the Helcim card token vault. This stores the card token returned from the Helcim Commerce API, along with the customer code. The token will also be associated to the logged in user.

## <span id="page-20-1"></span>**4.5 Admin Functionality**

A read-only admin view is available to assist with viewing data or debugging.

### **4.5.1 HELCIM\_ENABLE\_ADMIN**

Required: False

Default (boolean): False

If set to True, will register the read-only admin views.

## <span id="page-20-2"></span>**4.6 Other Settings**

#### **4.6.1 HELCIM\_ASSOCIATE\_USER**

Required: False

Default (boolean): True

Specifies whether a django user model should be associated to HelcimTransaction and HelcimToken model instances. By default, the logged in user is added to all transactions and tokens. This can be turned off by setting this to False.

# CHAPTER 5

## **Contributing**

<span id="page-22-0"></span>Contributions or forking of the project is always welcome. Below will provide a quick outline of how to get setup and things to be aware of when contributing.

## <span id="page-22-1"></span>**5.1 Reporting issues**

If you simply want to report an issue, you can use the [GitHub Issue page.](https://github.com/studybuffalo/django-helcim/issues)

## <span id="page-22-2"></span>**5.2 Setting up the development environment**

This package is built using [Pipenv,](https://pipenv.readthedocs.io/en/latest/) which will take care of both your virtual environment and package management. If needed, you can install pipenv through pip:

\$ pip install pipenv

To download the repository from GitHub via git:

\$ git clone git://github.com/studybuffalo/django-helcim.git

You can then install all the required dependencies by changing to the package directory and installing from Pipfile. lock:

```
$ cd django-helcim
$ pipenv install --ignore-pipfile --dev
```
Finally, you will need to build the package:

```
$ pipenv run python setup.py develop
```
You should now have a working environment that you can use to run tests and setup the sandbox demo.

## <span id="page-23-0"></span>**5.3 Testing**

All pull requests must have unit tests built and must maintain or increase code coverage. The ultimate goal is to achieve a code coverage of 100%. While this may result in some superfluous tests, it sets a good minimum baseline for test construction.

### **5.3.1 Testing format**

All tests are built with the [pytest framework](https://docs.pytest.org/en/latest/) (and [pytest-django](https://pytest-django.readthedocs.io/en/latest/) for Django-specific components). There are no specific requirements on number or scope of tests, but at a bare minimum there should be tests to cover all common use cases. Wherever possible, try to test the smallest component possible.

### **5.3.2 Running Tests**

You can run all tests with the standard pytest command:

```
$ pipenv run py.test
```
To check test coverage, you can use the following:

\$ pipenv run py.test --cov=helcim --cov-report=html

You may specify the output of the coverage report by changing the  $--cov$ -report option to html or  $x$ ml.

## <span id="page-23-1"></span>**5.4 Sandbox**

You may find it easier to do testing within the sandbox enviroments. See the *[Sandbox page](#page-14-0)* for additional details on setting up and configuring the sandbox sites if you haven't already done so as part of the django-helcim installation.

## <span id="page-23-2"></span>**5.5 Updating documentation**

All documentation is hosted on [Read the Docs](https://readthedocs.org/) and is built using [Sphinx.](http://www.sphinx-doc.org/en/master/) All the module content is automatically built from the docstrings and the [sphinx-apidoc](http://www.sphinx-doc.org/en/stable/man/sphinx-apidoc.html) tool and the [sphinxcontrib-napoleon](https://sphinxcontrib-napoleon.readthedocs.io/en/latest/) extension.

### **5.5.1 Docstring Format**

The docstrings of this package follow the [Google Python Style Guide](https://github.com/google/styleguide/blob/gh-pages/pyguide.md) wherever possible. This ensures proper formatting of the documentation generated automatically by Sphinx. Additional examples can be found on the [Sphinx](https://sphinxcontrib-napoleon.readthedocs.io/en/latest/) [napoleon extension documentation.](https://sphinxcontrib-napoleon.readthedocs.io/en/latest/)

### **5.5.2 Building package reference documentation**

The content for the Package reference is built using the sphinx-apidoc tool. If any files are added or removed from the helcim module you will need to rebuild the helcim.rst file for the changes to populate on Read the Docs. You can do this with the following command:

```
$ pipenv run sphinx-apidoc -fTM -o docs helcim helcim/migrations helcim/urls.py
˓→helcim/apps.py helcim/admin.py
```
### **5.5.3 Linting documentation**

If you are having issues with the ReStructuredText (reST) formatting, you can use rst-lint to screen for syntax errors. You can run a check on a file with the following:

```
$ pipenv run rst-lint /path/to/file.rst
```
## <span id="page-24-0"></span>**5.6 Distributing package**

Django Helcim is designed to be distributed with PyPI. While most contributors will not need to worry about uploading to PyPI, the following instructions list the general process in case anyone wishes to fork the repository or test out the process.

Note: It is recommended you use [TestPyPI](https://test.pypi.org/) to test uploading your distribution while you are learning and seeing how things work. The following examples below will use TestPyPI as the upload target.

To generate source archives and built distributions, you can use the following:

\$ pipenv run python setup.py sdist bdist\_wheel

To upload the distributions, you can use the following twine commands:

\$ pipenv run twine upload --repository-url https://test.pypi.org/legacy/ dist/\*

You will need to provide a PyPI username and password before the upload will start.

# CHAPTER 6

## helcim package

*tomer\_code=None*)

## <span id="page-26-4"></span><span id="page-26-1"></span><span id="page-26-0"></span>**6.1 Submodules**

## <span id="page-26-2"></span>**6.2 helcim.bridge\_oscar module**

Bridging module between Django Oscar and gateway module.

<span id="page-26-3"></span>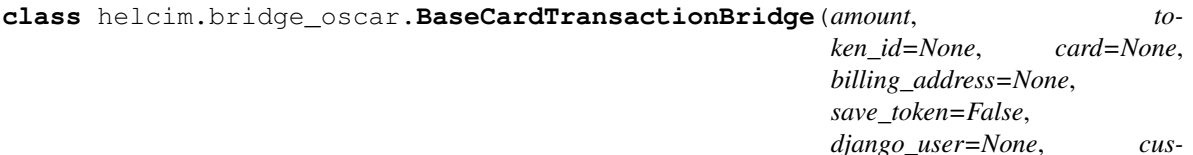

Bases: object

Base class to bridge Oscar and Helcim transactions.

#### **Parameters**

- **order\_number** (str) Order number for the transaction.
- **amount** (*dec*) The transaction total.
- **card**  $(\circ b \dot{\tau})$  Instance of the Oscar bankcard class.
- **billing\_address** (dict) The billing address information.
- **save\_token** (bool) Whether the card token should be saved in the token vault or not.
- **django\_user** (*obj*) The user to associate with the saved card token.
- **customer\_code** (str) The Helcim customer code to associate with the saved card token.

**class** helcim.bridge\_oscar.**CaptureBridge**(*transaction\_id*) Bases: object

Class to bridge Oscar and Helcim Capture transactions.

<span id="page-27-0"></span>**Parameters transaction id** (int) – the Helcim preauthorization transaction ID to capture.

#### **process**()

Attempts to process Capture with transaction details.

Returns the values of gateway.Capture.process.

#### Raises

- GatewayError An Oscar error raised when there was an error with the payment API.
- PaymentError An Oscar error raised when there was an error processing the payment.

**class** helcim.bridge\_oscar.**PreauthorizeBridge**(*amount*, *token\_id=None*,

```
card=None, billing_address=None,
save_token=False, django_user=None,
customer_code=None)
```
Bases: [helcim.bridge\\_oscar.BaseCardTransactionBridge](#page-26-3)

Class to bridge Oscar and Helcim preauthorization transactions.

#### **process**()

Attempts to process Preauthorize with transaction details.

Returns the values of gateway.Preauthorize.process.

#### Raises

- GatewayError An Oscar error raised when there was an error with the payment API.
- PaymentError An Oscar error raised when there was an error processing the payment.

**class** helcim.bridge\_oscar.**PurchaseBridge**(*amount*, *token\_id=None*, *card=None*, *billing\_address=None*, *save\_token=False*, *django\_user=None*, *customer\_code=None*)

Bases: [helcim.bridge\\_oscar.BaseCardTransactionBridge](#page-26-3)

Class to bridge Oscar and Helcim purchase transactions.

#### **process**()

Attempts to process Purchase with transaction details.

Returns the values of gateway.Purchase.process.

#### Raises

- GatewayError An Oscar error raised when there was an error with the payment API.
- PaymentError An Oscar error raised when there was an error processing the payment.

```
class helcim.bridge_oscar.RefundBridge(amount, token_id=None, card=None,
                                          billing_address=None, save_token=False,
                                          django_user=None, customer_code=None)
```
Bases: [helcim.bridge\\_oscar.BaseCardTransactionBridge](#page-26-3)

Class to bridge Oscar and Helcim refund transactions.

**process**()

Attempts to process Refund with transaction details.

Returns the values of gateway.Refund.process.

Raises

- GatewayError An Oscar error raised when there was an error with the payment API.
- PaymentError An Oscar error raised when there was an error processing the payment.

<span id="page-28-1"></span>**class** helcim.bridge\_oscar.**VerificationBridge**(*amount*, *token\_id=None*,

*card=None*, *billing\_address=None*,

*save\_token=False*, *django\_user=None*,

*customer\_code=None*) Bases: [helcim.bridge\\_oscar.BaseCardTransactionBridge](#page-26-3)

Class to bridge Oscar and Helcim Verification transactions.

#### **process**()

Attempts to process Verification with transaction details.

Returns the values of gateway.Verification.process.

#### Raises

- GatewayError An Oscar error raised when there was an error with the payment API.
- PaymentError An Oscar error raised when there was an error processing the payment.

#### helcim.bridge\_oscar.**remap\_oscar\_billing\_address**(*address*)

Remaps Oscar billing address dictionary to Helcim dictionary.

**Parameters address**  $(dict) - A$  dictionary of the billing address details provided by Django Oscar.

#### Returns

Billing address details formatted for django-helcim.

#### Return type dict

helcim.bridge\_oscar.**remap\_oscar\_credit\_card**(*card*) Remaps Oscar credit card object as Helcim dictionary.

**Parameters card**  $(obj) - A$  credit card object provided by Django Oscar.

Returns Credit card details formatted for django-helcim.

#### Return type dict

```
helcim.bridge_oscar.retrieve_saved_tokens(django_user=None, customer_code=None)
     Shortcut for retrieve saved tokens from the Gateway module.
```
Added as a convenience to allow access to core functions via the bridge module exclusively.

```
helcim.bridge_oscar.retrieve_token_details(token_id, django_user=None, cus-
```

```
tomer_code=None)
Shortcut for retrieve_token_details from the Gateway module.
```
Added as a convenience to allow access to core functions via the bridge module exclusively.

## <span id="page-28-0"></span>**6.3 helcim.conversions module**

Process and validates data to and from the Helcim API.

```
class helcim.conversions.Field(api_name, field_type='s', min_length=None,
```
*max\_length=None*)

Bases: object

<span id="page-29-0"></span>A single API field.

#### **Parameters**

- **api\_name** (str) The Helcim API field name for the field.
- **field\_type**  $(s \, t)$  The field type: s (string), c (decimal), i (integer), b (boolean), d  $(data)$ , or  $t$  (time).
- **min** (int, optional) The minimum field length.
- **max** (int, optional) The maximum field length.

helcim.conversions.**convert\_helcim\_response\_fields**(*fields*, *field\_dictionary*) Converts provided Helcim response to Python data types.

Handles both API responses and Helcim.js response.

#### **Parameters**

- **fields** (dict) Helcim response fields.
- **field dictionary**  $(dict)$  dictionary of field references to use for data type conversion.

Returns converted fields as Python data types.

Return type dictionary

```
helcim.conversions.create_f4l4(cc_number)
```
Creates the token\_f4l4 value if a CC number is provided.

Parameters cc\_number (str): The Helcim response CC number.

Returns the token F4L4 value.

Return type string

#### helcim.conversions.**create\_raw\_request**(*data*)

Converts the raw request into a POST string.

**Parameters data**  $(dict)$  – The POST request data dictionary.

Returns The POST request data as a formatted string.

Return type str

helcim.conversions.**process\_api\_response**(*response*, *raw\_request=None*,

*raw\_response=None*) Updates API field names/types, and adds additional data.

**Parameters** 

- **response** (str) The API response (as an OrderedDict).
- **raw\_request** (str) Raw request (as string) submitted to API.
- **raw\_response** (str) Raw response (as string) returned by API.

Returns The validated and converted API response.

Return type dict

helcim.conversions.**process\_helcim\_js\_response**(*response*) Processes the Helcim.js response into a Python dictionary.

Parameters **response** (dict) – The Helicm.js POST response.

<span id="page-30-2"></span>Returns The validated and converted Helcim.js response.

Return type dict

helcim.conversions.**process\_request\_fields**(*api*, *cleaned*, *additional=None*) Converts all data to proper Helcim API request fields.

#### **Parameters**

- **api**  $(dict)$  The API setting fields.
- **cleaned** (dict) The cleaned POST data.
- **additional** Any additional POST data to directly add (skips any conversion steps).

Returns The data ready for a POST request.

Return type dict

```
helcim.conversions.validate_request_fields(details)
```
Validates and coerces request field data prior to submission.

Uses the TO\_API\_FIELDS dictionary to determine type and required validation to apply.

Parameters details  $(dict)$  – The values to validated and coerce.

Returns The cleaned data (with the same keys as details).

Return type dict

Raises ValueError – Raised if data fails validation.

## <span id="page-30-0"></span>**6.4 helcim.exceptions module**

Custom exceptions for django-helcim.

```
exception helcim.exceptions.DjangoError
    Bases: helcim.exceptions.HelcimError
```
Exception for issues relating to Django interface.

<span id="page-30-1"></span>**exception** helcim.exceptions.**HelcimError** Bases: Exception

Base exception for all package exceptions.

**exception** helcim.exceptions.**PaymentError** Bases: [helcim.exceptions.HelcimError](#page-30-1)

Exception to handle payments, pre-auths, and captures.

**exception** helcim.exceptions.**ProcessingError** Bases: [helcim.exceptions.HelcimError](#page-30-1)

Exception to handle system and API connection errors.

**exception** helcim.exceptions.**RefundError** Bases: [helcim.exceptions.HelcimError](#page-30-1)

Exception to handle refund errors.

**exception** helcim.exceptions.**VerificationError** Bases: [helcim.exceptions.HelcimError](#page-30-1)

Exception to handle errors during credit care verification.

## <span id="page-31-3"></span><span id="page-31-0"></span>**6.5 helcim.gateway module**

Interface functions with the Helcim Commerce API.

These functions provide an agonstic interface with the Helcim Commerce API and should work in any application.

```
class helcim.gateway.BaseCardTransaction(save_token=False, **kwargs)
    Bases: helcim.gateway.BaseRequest
```
Base class for transactions involving credit card details.

```
determine_card_details()
```
Confirms valid payment details and updates self.cleaned.

Cycles through the provided details to determine the most appropriate payment method. If multiple methods provided, only the first match is returned (token > customer code > CC number > encrypted magnetic strip > magnetic strip).

Raises ValueError – No valid payment details provided.

```
class helcim.gateway.BaseRequest(api_details=None, django_user=None, **kwargs)
    Bases: helcim.mixins.ResponseMixin
```
Base class to handle validation and submission to Helcim API.

#### **Parameters**

- **api\_details** (dict) Details to connect to Helcim API:
	- url (*str*): API URL.
	- account\_id (*str*): Helcim account ID.
	- token (*str*): Helcim API token.
	- terminal\_id (*str*): Helcim terminal ID.
- **django\_user** (*obj*) The Django model for the requesting user.
- **\*\*kwargs** (dict) Any additional transaction details.

#### Keyword Arguments

- **amount** (dec, optional) The amount for the transaction.
- **currency** (str, optional) The currency for the transaction.
- **cc\_name** (str, optional) Name of the credit cardholder.
- **cc\_number** (str, optional) 16 digit credit card number.
- **cc\_expiry** (str, optional) 4 digit (MMYY) credit card expiry.
- **cc\_cvv** (str, optional) 3 or 4 digit credit card CVV.
- **cc\_address** (str, optional) Address of the credit cardholder.
- **cc\_postal\_code** (str, optional) Postal code/zip code of the credit cardholder.
- **customer\_code** (str, optional) Helcim customer code.
- **token** (str, optional) 23 digit Helcim card token.
- **token\_f4l4** (str, optional) 8 digit "first four digits and last four digits" of the credit card number
- **token\_f4l4\_skip** (bool, optional) Whether to skip the F4L4 verification.
- <span id="page-32-0"></span>• **mag** (string, optional) – Non-encrypted credit card magnetic strip data.
- **mag\_enc** (str, optional) Encrypted credit card magnestic strip data.
- **mag\_enc\_serial\_number** (string, optional) Terminal serial number.
- **order\_number** (str, optional) An assigned order number for the purchase.
- **ecommerce** (bool, optional) Whether this is an e-commerce transaction or not.
- **comments** (str, optional) Any additional comments with this transaction.
- **billing\_contact\_name** (str, optional) Billing address contact name.
- **billing\_business\_name** (str, optional) Billing address business name.
- **billing\_street\_1** (str, optional) Billing street address (line 1).
- **billing\_street\_2** (str, optional) Billing street address (line 2).
- **billing\_city** (str, optional) Billing city.
- **billing\_province** (str, optional) Billing province.
- **billing\_country** (str, optional) Billing country.
- **billing\_postal\_code** (str, optional) Billing postal code.
- **billing\_phone** (str, optional) Billing phone number.
- **billing fax** (str, optional) Billing fax number
- **billing\_email** (str, optional) Billing email.
- **shipping\_contact\_name** (str, optional) Shipping contact name.
- **shipping\_business\_name** (str, optional) Shipping business name.
- **shipping\_street\_1** (str, optional) Shipping street address (line 1).
- **shipping\_street\_2** (str, optional) Shipping street address (line 2).
- **shipping\_city** (str, optional) Shipping city.
- **shipping\_province** (str, optional) Shipping province.
- **shipping** country (str, optional) Shipping country.
- **shipping postal code** (str, optional) Shipping postal code.
- **shipping\_phone** (str, optional) Shipping phone number.
- **shipping\_fax** (str, optional) Shipping fax number.
- **shipping\_email** (str, optional) Shipping email address.
- **amount\_shipping** (dec, optional) Shipping cost.
- **amount\_tax** (dec, optional) Tax amount.
- **shipping\_method** (str, optional) Method of shipping.
- **tax\_details** (str, optional) Name for the tax (e.g. GST).
- **test** (bool, optional) Whether this is a test transaction or not.

#### **configure\_test\_transaction**()

Adds test flag to post data if HELCIM\_API\_TEST is True.

Method applies to the cleaned data (not the raw POST data). If the test flag is declared in both the POST data and Django settings file, the POST data takes precedence.

#### <span id="page-33-0"></span>**post**(*post\_data=None*)

Makes POST to Helcim API and updates response attribute.

Parameters **post\_data** (dict) – The parameters to pass with the POST request.

Raises ProcessingError – An error occurred connecting or communicating with Helcim API.

#### **process\_error\_response**(*response\_message*)

Returns error response with proper exception type.

Parameters **response\_message** (str) – The API error response message.

#### Raises

- PaymentError Raised for any errors returned during a purchase or refund transaction.
- HelcimError Raised for any other unhandled errors.

#### **save\_transaction**(*transaction\_type*)

Saves provided transaction data as Django model instance.

Parameters transaction\_type  $(str)$  – The type of transaction (s for purchase (sale), p for pre-authorization,  $\circ$  for capture, and  $\circ$  for refund).

Returns A Django model instance of the saved data.

#### Return type obj

**Raises** DjangoError – Issue when attempting to save transaction to database.

#### **set\_api\_details**(*details*)

Sets the API details for this transaction.

Will either return a dictionary of the API details from the provided details argument, or will look to the Django settings file.

**Parameters details**  $(dict) - A$  dictionary of the API details.

Returns The proper API details from the provided data.

Return type dict

Raises ImproperlyConfigured – A required API setting is not found.

#### **validate\_fields**()

Validates Helcim API request fields and coerces values.

```
class helcim.gateway.Capture(api_details=None, django_user=None, **kwargs)
    Bases: helcim.gateway.BaseRequest
```
Makes a capture request (to complete a preauthorization).

#### **process**()

Completes a capture request.

#### **validate\_preauth\_transaction**()

Confirms that a preauth transaction ID was provided.

Raises PaymentError – Error when no transaction ID provided.

**class** helcim.gateway.**HelcimJSResponse**(*response*, *save\_token=False*, *django\_user=None*) Bases: [helcim.mixins.ResponseMixin](#page-35-1)

Class to handle Helcim.js Responses.

<span id="page-34-0"></span>This is a helper class that takes a Helcim.js response, handles any errors, converts the response into Python types and applies any redactions.

Handling is more limited since all requests to the API are handled directly by Helcim.js. It is important to note that responses from Helcim.js are similar, but not identical to the basic Helcim API.

#### Parameters

- **response**  $(obj)$  the Helcim.js response POST data.
- **save\_token** (bool) whether to save this to the django-helcim token vault.
- **django\_user** (obj) a django user instance to use with django-helcim model instances.

#### **is\_valid**()

Validates format is correct and notifies of any errors.

Will also generate the redacted response at this point.

Returns True if valid without errors, otherwise false.

Return type boolean

#### **record\_preauthorization**()

Saves validated preauthorization response to database.

#### Returns

tuple of the HelcimTransaction and HelcimToken instances. HelcimToken will be None if token is not saved.

#### **record\_purchase**()

Saves validated purchase response to database.

#### Returns

tuple of HelcimTransaction and HelcimToken instances. HelcimToken will be None if token is not saved.

#### Return type tuple

**record\_verification**()

Saves validated verification response to database.

#### Returns

tuple of the HelcimTransaction and HelcimToken instances. HelcimToken will be None if token is not saved.

**class** helcim.gateway.**Preauthorize**(*save\_token=False*, *\*\*kwargs*) Bases: [helcim.gateway.BaseCardTransaction](#page-31-2)

Makes a pre-authorization request to Helcim Commerce API.

#### **process**()

Makes a pre-authorization request.

**class** helcim.gateway.**Purchase**(*save\_token=False*, *\*\*kwargs*) Bases: [helcim.gateway.BaseCardTransaction](#page-31-2)

Makes a purchase request to Helcim Commerce API.

#### **process**()

Makes a purchase request.

Returns

The saved HelcimTransaction model instance and HelcimToken model.

#### Return type tuple

<span id="page-35-2"></span>**class** helcim.gateway.**Refund**(*save\_token=False*, *\*\*kwargs*) Bases: [helcim.gateway.BaseCardTransaction](#page-31-2)

Makes a refund request.

#### **process**()

Makes a refund request to Helcim Commerce API.

**class** helcim.gateway.**Verification**(*save\_token=False*, *\*\*kwargs*) Bases: [helcim.gateway.BaseCardTransaction](#page-31-2)

Makes a verification request to Helcim Commerce API.

#### **process**()

Makes a verification request to Helcim Commerce API.

helcim.gateway.**retrieve\_saved\_tokens**(*django\_user=None*, *customer\_code=None*) Returns list of tokens for specified customer.

#### **Parameters**

- **django\_user**  $(obj) A$  Django user model instance.
- **customer\_code** (str) A Helcim customer code.

Returns A queryset of the retrieved tokens

#### Return type obj

```
helcim.gateway.retrieve_token_details(token_id, django_user=None, customer_code=None)
     Takes a HelcimToken ID and maps details to dictionary.
```
### <span id="page-35-0"></span>**6.6 helcim.mixins module**

Mixins to help support Helcim API interactions.

```
class helcim.mixins.HelcimJSMixin
```

```
Bases: object
```
Provides Helcim.js URL and token details in the view context.

This is a helper mixin that allows you to declare your Helcim.js configuration details within your Django settings. They are then injected into the view context to allow you to easily declare them within a template.

```
get_context_data(**kwargs)
     Overrides the view method to add Helcim.js details.
```
#### <span id="page-35-1"></span>**class** helcim.mixins.**ResponseMixin**

Bases: object

Methods to support handling a Helcim repsonse.

Handles some data manipulations to prepare for saving to a model instance and applies relevant redactions to data.

```
create_model_arguments(transaction_type)
```
Creates dictionary for use as transaction model arguments.

Takes the redacted\_response data and creates a dictionary that can be used as the keyword argumetns for the HelcimTransaction model.

<span id="page-36-2"></span>**Parameters transaction\_type**  $(str)$  – Transaction type for this transaction.

Returns dictionary of the HelcimTransaction arguments.

Return type dict

#### **redact\_data**()

Removes sensitive and identifiable data.

By default will redact API fields and populate redacted\_response attribute. Depending on Django settings, may also redact other fields in the formated and raw response.

**save\_token\_to\_vault**()

Saves Helcim card token.

Returns

The HelcimToken model instance, or **None** (if model not created).

Return type obj

```
save_transaction(transaction_type)
     Saves HelcimTransaction with redacted response details.
```
### <span id="page-36-0"></span>**6.7 helcim.models module**

<span id="page-36-1"></span>Models for the django-helcim application.

```
class helcim.models.HelcimToken(*args, **kwargs)
```
Bases: django.db.models.base.Model

A Helcim card token.

#### **exception DoesNotExist**

Bases: django.core.exceptions.ObjectDoesNotExist

#### **exception MultipleObjectsReturned**

Bases: django.core.exceptions.MultipleObjectsReturned

#### **cc\_expiry**

A wrapper for a deferred-loading field. When the value is read from this object the first time, the query is executed.

#### **cc\_name**

A wrapper for a deferred-loading field. When the value is read from this object the first time, the query is executed.

#### **cc\_type**

A wrapper for a deferred-loading field. When the value is read from this object the first time, the query is executed.

#### **customer\_code**

A wrapper for a deferred-loading field. When the value is read from this object the first time, the query is executed.

#### **date\_added**

A wrapper for a deferred-loading field. When the value is read from this object the first time, the query is executed.

#### **display\_as\_card\_number**

Displays token\_f4l4 as a 16 character credit card number.

#### <span id="page-37-1"></span>**django\_user**

Accessor to the related object on the forward side of a many-to-one or one-to-one (via ForwardOne-ToOneDescriptor subclass) relation.

In the example:

```
class Child(Model):
   parent = ForeignKey(Parent, related_name='children')
```
Child.parent is a ForwardManyToOneDescriptor instance.

#### **django\_user\_id**

#### **get\_credit\_card\_png**

Returns a path to a credit card .png for this token.

#### **get\_credit\_card\_svg**

Returns a path to a credit card .svg for this token.

```
get_next_by_date_added(*, field=<django.db.models.fields.DateTimeField: date_added>,
                            is_next=True, **kwargs)
```
**get\_previous\_by\_date\_added**(*\**, *field=<django.db.models.fields.DateTimeField: date\_added>*, *is\_next=False*, *\*\*kwargs*)

#### **id**

A wrapper for a deferred-loading field. When the value is read from this object the first time, the query is executed.

#### **objects = <django.db.models.manager.Manager object>**

#### **token**

A wrapper for a deferred-loading field. When the value is read from this object the first time, the query is executed.

#### **token\_f4l4**

A wrapper for a deferred-loading field. When the value is read from this object the first time, the query is executed.

#### <span id="page-37-0"></span>**class** helcim.models.**HelcimTransaction**(*\*args*, *\*\*kwargs*)

Bases: django.db.models.base.Model

Details of a single Helcim transaction.

#### **exception DoesNotExist**

Bases: django.core.exceptions.ObjectDoesNotExist

#### **exception MultipleObjectsReturned**

Bases: django.core.exceptions.MultipleObjectsReturned

#### TRANSACTION\_TYPES = (('s', 'purchase (sale)'), ('p', 'pre-authorization'), ('c', 'capt

#### **amount**

A wrapper for a deferred-loading field. When the value is read from this object the first time, the query is executed.

#### **approval\_code**

A wrapper for a deferred-loading field. When the value is read from this object the first time, the query is executed.

#### **avs\_response**

A wrapper for a deferred-loading field. When the value is read from this object the first time, the query is executed.

#### <span id="page-38-0"></span>**can\_be\_captured**

Check if this transaction can be captured.

#### **can\_be\_refunded**

Check if this transaction can be refunded.

#### **cc\_expiry**

A wrapper for a deferred-loading field. When the value is read from this object the first time, the query is executed.

#### **cc\_name**

A wrapper for a deferred-loading field. When the value is read from this object the first time, the query is executed.

#### **cc\_number**

A wrapper for a deferred-loading field. When the value is read from this object the first time, the query is executed.

#### **cc\_type**

A wrapper for a deferred-loading field. When the value is read from this object the first time, the query is executed.

#### **currency**

A wrapper for a deferred-loading field. When the value is read from this object the first time, the query is executed.

#### **customer\_code**

A wrapper for a deferred-loading field. When the value is read from this object the first time, the query is executed.

#### **cvv\_response**

A wrapper for a deferred-loading field. When the value is read from this object the first time, the query is executed.

#### **date\_created**

A wrapper for a deferred-loading field. When the value is read from this object the first time, the query is executed.

#### **date\_response**

A wrapper for a deferred-loading field. When the value is read from this object the first time, the query is executed.

#### **django\_user**

Accessor to the related object on the forward side of a many-to-one or one-to-one (via ForwardOne-ToOneDescriptor subclass) relation.

In the example:

```
class Child(Model):
   parent = ForeignKey(Parent, related_name='children')
```
Child.parent is a ForwardManyToOneDescriptor instance.

#### **django\_user\_id**

```
get_next_by_date_created(*, field=<django.db.models.fields.DateTimeField: date_created>,
                                is_next=True, **kwargs)
```

```
get_next_by_date_response(*, field=<django.db.models.fields.DateTimeField:
                             date_response>, is_next=True, **kwargs)
```

```
get_previous_by_date_created(*, field=<django.db.models.fields.DateTimeField:
                                  date_created>, is_next=False, **kwargs)
```

```
get_previous_by_date_response(*, field=<django.db.models.fields.DateTimeField:
                                   date_response>, is_next=False, **kwargs)
```
**get\_transaction\_type\_display**(*\**, *field=<django.db.models.fields.CharField: transaction\_type>*)

**id**

A wrapper for a deferred-loading field. When the value is read from this object the first time, the query is executed.

#### **notice**

A wrapper for a deferred-loading field. When the value is read from this object the first time, the query is executed.

#### **objects = <django.db.models.manager.Manager object>**

#### **order\_number**

A wrapper for a deferred-loading field. When the value is read from this object the first time, the query is executed.

#### **raw\_request**

A wrapper for a deferred-loading field. When the value is read from this object the first time, the query is executed.

#### **raw\_response**

A wrapper for a deferred-loading field. When the value is read from this object the first time, the query is executed.

#### **response\_message**

A wrapper for a deferred-loading field. When the value is read from this object the first time, the query is executed.

#### **token**

A wrapper for a deferred-loading field. When the value is read from this object the first time, the query is executed.

#### **token\_f4l4**

A wrapper for a deferred-loading field. When the value is read from this object the first time, the query is executed.

#### **transaction\_id**

A wrapper for a deferred-loading field. When the value is read from this object the first time, the query is executed.

#### **transaction\_success**

A wrapper for a deferred-loading field. When the value is read from this object the first time, the query is executed.

#### **transaction\_type**

A wrapper for a deferred-loading field. When the value is read from this object the first time, the query is executed.

## <span id="page-39-0"></span>**6.8 helcim.settings module**

Determines relevant settings for django-helcim functioning.

#### helcim.settings.**determine\_helcim\_settings**()

Collects all possible django-helcim settings for easy use.

Performs basic validation of required settings and assigns defaults where applicable.

<span id="page-40-1"></span>Returns Summary of all possible django-helcim settings.

Return type dict

## <span id="page-40-0"></span>**6.9 helcim.views module**

Views for Helcim Commerce API transactions.

```
class helcim.views.TokenDeleteView(**kwargs)
    Bases: django.contrib.auth.mixins.PermissionRequiredMixin, django.views.
    generic.edit.DeleteView
    Allows deletion of a Helcim API token.
    context_object_name = 'token'
    delete(request, *args, **kwargs)
        Override delete to allow success message to be added.
    model
        helcim.models.HelcimToken
    permission_required = 'helcim.helcim_tokens'
    pk_url_kwarg = 'token_id'
    raise_exception = True
    success_message = 'Token successfully deleted.'
    success_url
    template_name = 'helcim/token_delete.html'
class helcim.views.TokenListView(**kwargs)
    Bases: django.contrib.auth.mixins.PermissionRequiredMixin, django.views.
    generic.list.ListView
    List of all transactions submitted made by django-helcim.
    context_object_name = 'tokens'
    model
        helcim.models.HelcimToken
    permission_required = 'helcim.helcim_tokens'
    raise_exception = True
    template_name = 'helcim/token_list.html'
class helcim.views.TransactionDetailView(**kwargs)
    Bases: django.contrib.auth.mixins.PermissionRequiredMixin, django.views.
    generic.detail.DetailView
    Details of a specific transaction made by django-helcim.
    capture()
        Processes a capture transaction.
    context_object_name = 'transaction'
```

```
get_context_data(**kwargs)
```
Insert the single object into the context dict.

#### <span id="page-41-0"></span>**model**

alias of [helcim.models.HelcimTransaction](#page-37-0)

#### **permission\_required = 'helcim.helcim\_transactions'**

#### **pk\_url\_kwarg = 'transaction\_id'**

```
post(request, *args, **kwargs)
     Handles any capture and refund requests.
```
#### **raise\_exception = True**

#### **refund**()

Processes a refund transaction.

**template\_name = 'helcim/transaction\_detail.html'**

```
class helcim.views.TransactionListView(**kwargs)
```

```
Bases: django.contrib.auth.mixins.PermissionRequiredMixin, django.views.
generic.list.ListView
```
List of all transactions submitted made by django-helcim.

```
context_object_name = 'transactions'
```
**model**

alias of [helcim.models.HelcimTransaction](#page-37-0)

**permission\_required = 'helcim.helcim\_transactions'**

```
raise_exception = True
```
**template\_name = 'helcim/transaction\_list.html'**

# CHAPTER 7

## Changelog

## <span id="page-42-1"></span><span id="page-42-0"></span>**7.1 Version 0 (Beta)**

### **7.1.1 0.9.1 (2020-Apr-25)**

### **Bug Fixes**

• Marking the helcim\_js.identifier.test\_input as a Django SafeString, to allow usage without manual escpaing in templates.

### **7.1.2 0.9.0 (2020-Apr-23)**

#### **Feature Updates**

• Adding new settings key under the HELCIM\_JS\_CONFIG setting. Can now include test: True for each Helcim.js configuration. When enabled, you can use helcim\_js.identifier.test\_input to enable or disable test mode within the Django template.

### **7.1.3 0.8.1 (2020-Apr-23)**

#### **Bug Fixes**

• Fixing bug with the Helcim token "First 4 Last 4" characters saving; Helcim.js response may include whitespace in credit card number, so this needs to be stripped out.

### **7.1.4 0.8.0 (2020-Apr-21)**

### **Feature Updates**

- Switching the HELCIM\_ASSOCIATE\_USER setting to HELCIM\_ALLOW\_ANONYMOUS. This will allow clearer support for anonymous transactions.
- Adding support for Helcim.js.
	- Provides new gateway class which can be used to manage Helcim.js responses, perform data conversion into Python data types, complete validations, complete redactions, and save details to the HelcimTransaction and HelcimToken models.
	- Updates allowable settings to allow declaration of a HELCIM\_JS\_CONFIG setting. This setting will allow declaration of Helcim.js configuration details within the Django settings.
	- Provides new mixin for Django Views. Updates view context to include the HELCIM\_JS\_CONFIG details, allowing streamlined declaration of configuration details in Django templates.
- django-helcim will no longer require specifying Helcim API details in the settings, as either the API or Helcim.js workflow can be used with the package.
- Adding a new sandbox site that shows how Django Helcim can be integrated into a project from scratch. This site demonstrates both the Helcim API workflow and the Helcim.js workflow.
- Docs updated with new details on integrating django-helcim with a Django project.

#### **Bug Fixes**

• Add verify/verification (v) as an allowable transaction type for the HelcimTransaction model. Other calls in package were expecting this type.

### **7.1.5 0.7.1 (2020-Apr-05)**

#### **Bug Fixes**

• Fixed issue with \_\_str\_\_ of transaction model in Django admin when timezones were used for datetimes.

### **7.1.6 0.7.0 (2019-Dec-15)**

#### **Feature Updates**

- Removing official support for Django 2.1 (has reached end of life).
- Removing Tox from testing. Too many conflicting issues and CI system can handle this better now.

### **7.1.7 0.6.0 (2019-Nov-17)**

- Adding a Django user reference to the HelcimTransaction model.
- Reworking the settings around associating a user model to the django-helcim models. Now all settings are controlled by the HELCIM\_ASSOCIATE\_USER setting.

### **7.1.8 0.5.0 (2019-Nov-16)**

### **Feature Updates**

- Adding cardholder name and CC expiry to token model and saving details with token.
- Updating related\_name of token model to reduce naming conflicts.

### **7.1.9 0.4.0 (2019-Sep-07)**

#### **Feature Updates**

- Updating the Oscar components for Oscar 2.0 compatibility.
- Sandbox updated to accomodate Oscar changes.

### **7.1.10 0.3.1 (2018-Nov-25)**

#### **Bug Fixes**

• Fixed bug where Helcim Commerce API may return a blank response for a string field, resulting in coercion of None to 'None'.

### **7.1.11 0.3.0 (2018-Nov-24)**

- Added new functions to gateway module to:
	- retrieve a user's saved Helcim tokens;
	- retrieve details of a single Helcim token; and
	- manage settings (this will verify that any required settings declared and will provide defaults for all other settings as appropriate).
- Extended the bridge\_oscar module to:
	- streamline validating a Helcim token for payment processing by Django Oscar;
	- handle whether a token should be associated with a django\_user instance or a Helcim customer\_code; and
	- provide convenience shortcut functions/dictionaries to the bridge\_oscar module to access functionality in the gateway module.
- Updated the TO\_API dictionary to remove order\_number (not recognized by the Helcim Commerce API).
- Updated sandbox site to demonstrate a workflow that makes use of the Token Vault.
- Updated HelcimToken model to:
	- record credit card type;
	- display the "first 4 last 4" digits of the credit card number as a 16 character string; and
	- retrieve and display an image for the corresponding credit card type.

#### **Bug Fixes**

• Fixed the refund and capture views to make use of the proper settings (were still using the outdated HELCIM\_TRANSACTIONS\_READ\_ONLY setting).

### **7.1.12 0.2.2 (2018-Nov-17)**

#### **Bug Fixes**

• Removing unnecessary app\_name from urls which may cause namespace issues.

### **7.1.13 0.2.1 (2018-Nov-17)**

#### **Bug Fixes**

• HTML template files are now included in package when installed via PyPI.

### **7.1.14 0.2.0 (2018-Nov-14)**

#### **Feature Updates**

- Added the HelcimToken model (AKA the "Token Vault") allows saving of Helcim Commerce card tokens to allow re-use in later transactions.
- Made functions for HelcimTransaction views more configurable can now choose exactly which features to enable and disable.
- Reworked settings to default to more conservative values. Thinks will generally be disabled or redacted by default, but can be enabled as needed.
- Added redaction settings for credit card CVV, credit card magnetic strip data, and encrypted credit card magnetic strip data.
- Improved sandbox functioning to make setting up a new demo site easier.

#### **Bug Fixes**

- Fixed issues where the HELCIM\_REDACT\_ALL flag was not overriding properly.
- Updated redaction functions to accommodate all known fields containing cardholder information.
- Fixed issue where POST requests were returning byte-data rather than string data.

### **7.1.15 0.1.2 (2018-Nov-08)**

- Adding DepreciationWarning for Django 1.11 in anticipation of eventual end of support in 2020.
- Adding Tox test environments for all combinations of supported Python and Django versions.

### **7.1.16 0.1.1 (2018-Nov-07)**

### **Bug Fixes**

• Properly specifying dependencies for PyPI installation and updating Pipfile.

## **7.1.17 0.1.0 (2018-Nov-03)**

- Initial package release
- Supports basic API functions: purchase (sale), pre-authorization, capture, refund
- Basic django-oscar support with the bridge module.

## Python Module Index

## <span id="page-48-0"></span>h

helcim, [23](#page-26-0) helcim.bridge\_oscar, [23](#page-26-2) helcim.conversions, [25](#page-28-0) helcim.exceptions, [27](#page-30-0) helcim.gateway, [28](#page-31-0) helcim.mixins, [32](#page-35-0) helcim.models, [33](#page-36-0) helcim.settings, [36](#page-39-0) helcim.views, [37](#page-40-0)

## Index

## <span id="page-50-0"></span>A

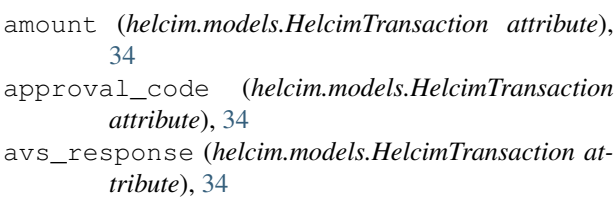

## B

BaseCardTransaction (*class in helcim.gateway*), [28](#page-31-3) BaseCardTransactionBridge (*class in helcim.bridge\_oscar*), [23](#page-26-4) BaseRequest (*class in helcim.gateway*), [28](#page-31-3)

## C

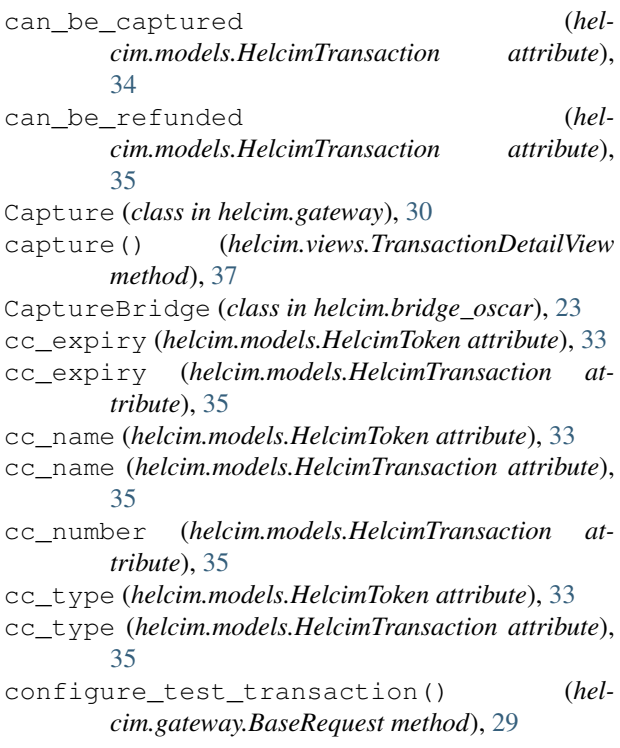

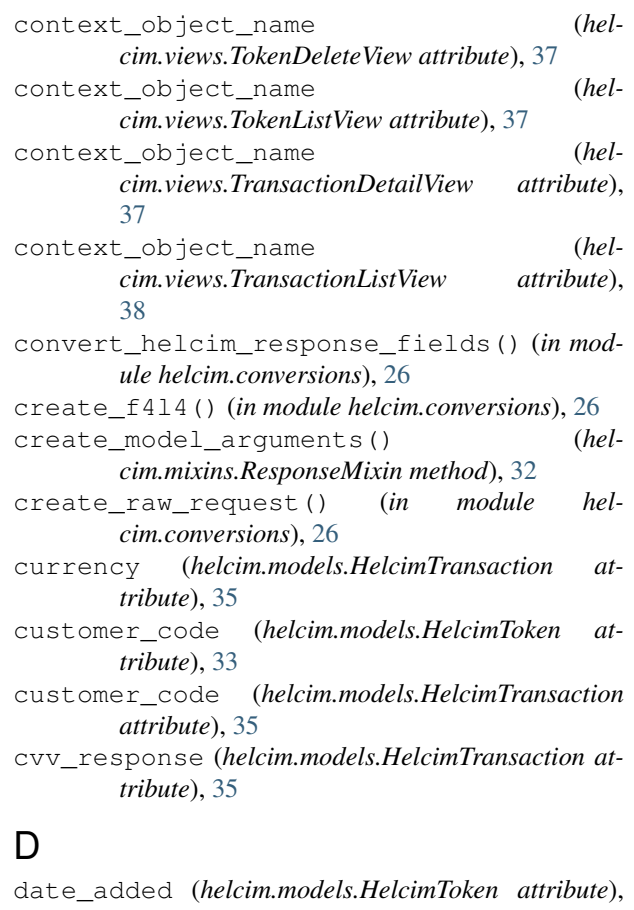

- [33](#page-36-2) date\_created (*helcim.models.HelcimTransaction attribute*), [35](#page-38-0)
- date\_response (*helcim.models.HelcimTransaction attribute*), [35](#page-38-0)

delete() (*helcim.views.TokenDeleteView method*), [37](#page-40-1)

- determine\_card\_details() (*helcim.gateway.BaseCardTransaction method*), [28](#page-31-3)
- determine\_helcim\_settings() (*in module helcim.settings*), [36](#page-39-1)

```
display_as_card_number (hel-
        cim.models.HelcimToken attribute), 33
django_user (helcim.models.HelcimToken attribute),
        33
django_user (helcim.models.HelcimTransaction at-
        tribute), 35
django_user_id (helcim.models.HelcimToken
        attribute), 34
```
django\_user\_id (*helcim.models.HelcimTransaction attribute*), [35](#page-38-0)

DjangoError, [27](#page-30-2)

## F

Field (*class in helcim.conversions*), [25](#page-28-1)

## G

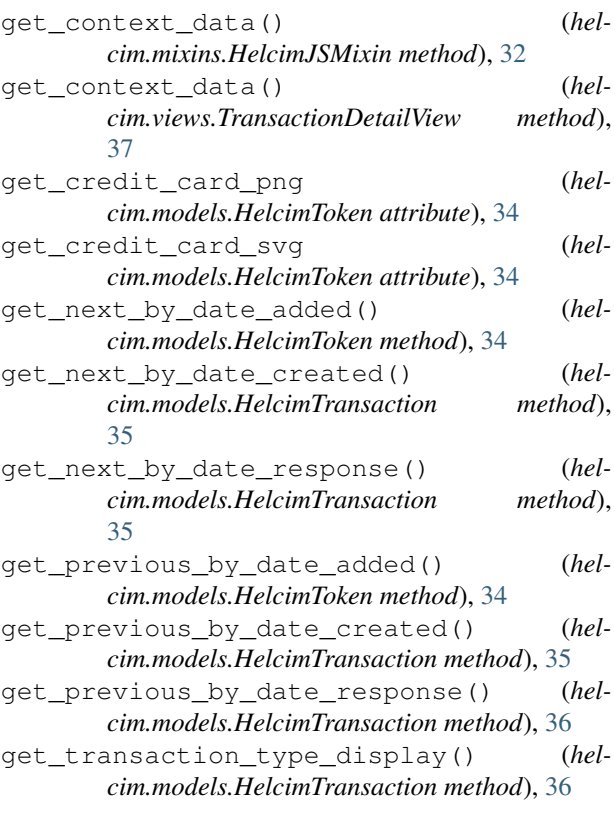

## H

```
helcim (module), 23
helcim.bridge_oscar (module), 23
helcim.conversions (module), 25
helcim.exceptions (module), 27
helcim.gateway (module), 28
helcim.mixins (module), 32
helcim.models (module), 33
helcim.settings (module), 36
helcim.views (module), 37
HelcimError, 27
HelcimJSMixin (class in helcim.mixins), 32
```

```
HelcimJSResponse (class in helcim.gateway), 30
     HelcimToken (class in helcim.models), 33
     HelcimToken.DoesNotExist, 33
     HelcimToken.MultipleObjectsReturned, 33
     HelcimTransaction (class in helcim.models), 34
     HelcimTransaction.DoesNotExist, 34
     HelcimTransaction.MultipleObjectsReturned,
             34
```
### I

id (*helcim.models.HelcimToken attribute*), [34](#page-37-1)

id (*helcim.models.HelcimTransaction attribute*), [36](#page-39-1)

is\_valid() (*helcim.gateway.HelcimJSResponse method*), [31](#page-34-0)

## M

model (*helcim.views.TokenDeleteView attribute*), [37](#page-40-1) model (*helcim.views.TokenListView attribute*), [37](#page-40-1) model (*helcim.views.TransactionDetailView attribute*), [37](#page-40-1) model (*helcim.views.TransactionListView attribute*), [38](#page-41-0)

## N

```
notice (helcim.models.HelcimTransaction attribute),
         36
```
## $\Omega$

```
objects (helcim.models.HelcimToken attribute), 34
objects (helcim.models.HelcimTransaction attribute),
         36
order_number (helcim.models.HelcimTransaction at-
```
*tribute*), [36](#page-39-1)

### P

```
PaymentError, 27
permission_required (hel-
       cim.views.TokenDeleteView attribute), 37
permission_required (hel-
       cim.views.TokenListView attribute), 37
permission_required (hel-
       cim.views.TransactionDetailView attribute),
       38
permission_required (hel-
       cim.views.TransactionListView attribute),
       38
pk_url_kwarg (helcim.views.TokenDeleteView at-
       tribute), 37
pk_url_kwarg (helcim.views.TransactionDetailView
       attribute), 38
post() (helcim.gateway.BaseRequest method), 29
post() (helcim.views.TransactionDetailView method),
       38
```
Preauthorize (*class in helcim.gateway*), [31](#page-34-0)

PreauthorizeBridge (*class in helcim.bridge\_oscar*), [24](#page-27-0) process() (*helcim.bridge\_oscar.CaptureBridge method*), [24](#page-27-0) process() (*helcim.bridge\_oscar.PreauthorizeBridge method*), [24](#page-27-0) process() (*helcim.bridge\_oscar.PurchaseBridge method*), [24](#page-27-0) process() (*helcim.bridge\_oscar.RefundBridge method*), [24](#page-27-0) process() (*helcim.bridge\_oscar.VerificationBridge method*), [25](#page-28-1) process() (*helcim.gateway.Capture method*), [30](#page-33-0) process() (*helcim.gateway.Preauthorize method*), [31](#page-34-0) process() (*helcim.gateway.Purchase method*), [31](#page-34-0) process() (*helcim.gateway.Refund method*), [32](#page-35-2) process() (*helcim.gateway.Verification method*), [32](#page-35-2) process\_api\_response() (*in module helcim.conversions*), [26](#page-29-0) process\_error\_response() (*helcim.gateway.BaseRequest method*), [30](#page-33-0) process\_helcim\_js\_response() (*in module helcim.conversions*), [26](#page-29-0) process\_request\_fields() (*in module helcim.conversions*), [27](#page-30-2) ProcessingError, [27](#page-30-2) Purchase (*class in helcim.gateway*), [31](#page-34-0) PurchaseBridge (*class in helcim.bridge\_oscar*), [24](#page-27-0)

## R

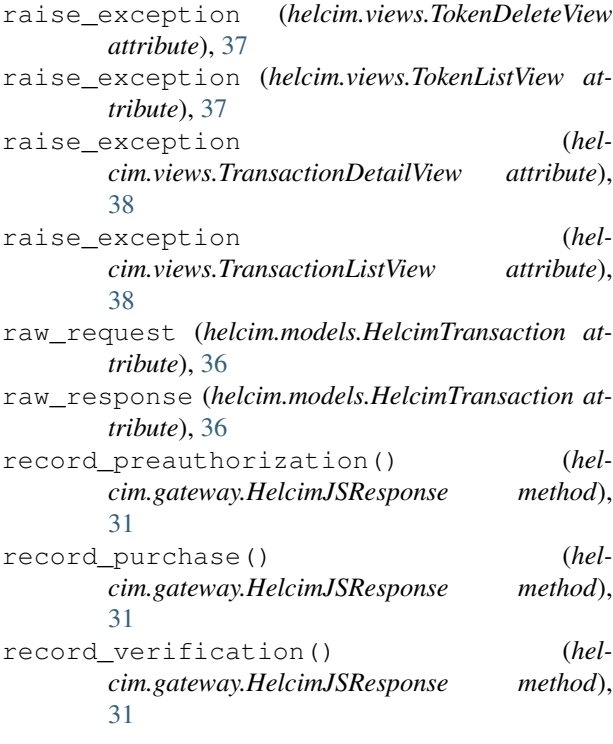

![](_page_52_Picture_626.jpeg)

### S

![](_page_52_Picture_627.jpeg)

### T

- template\_name (*helcim.views.TokenDeleteView attribute*), [37](#page-40-1)
- template\_name (*helcim.views.TokenListView attribute*), [37](#page-40-1)
- template\_name (*helcim.views.TransactionDetailView attribute*), [38](#page-41-0)
- template\_name (*helcim.views.TransactionListView attribute*), [38](#page-41-0)
- token (*helcim.models.HelcimToken attribute*), [34](#page-37-1)
- token (*helcim.models.HelcimTransaction attribute*), [36](#page-39-1)
- token\_f4l4 (*helcim.models.HelcimToken attribute*), [34](#page-37-1)
- token\_f4l4 (*helcim.models.HelcimTransaction attribute*), [36](#page-39-1)

TokenDeleteView (*class in helcim.views*), [37](#page-40-1)

![](_page_53_Picture_152.jpeg)

## V

![](_page_53_Picture_153.jpeg)